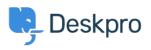

知识库 > Deskpro Legacy > Customising colour of charts on report custom dashboards

## Customising colour of charts on report custom dashboards

Christine Loh - 2023-09-08 - Comments (0) - Deskpro Legacy

Note

You are browsing the Legacy version of this article. For the current version, see: <u>Customising colour of charts on report custom dashboards</u>

Colour customisation can be done on all types of charts in the Custom Dashboards following the the steps below.

Note: this customisation can only be done on charts in the Custom Dashboards, not the Built-in dashboards.

- 1. Select a Custom Dashboard.
- 2. Select Dashboard Layout

| + My report                            |  |
|----------------------------------------|--|
| Report: My report CLIT REPORT TICKET_2 |  |
| DASHBOARD LAYOUT                       |  |